## LinkedIn Learning for students

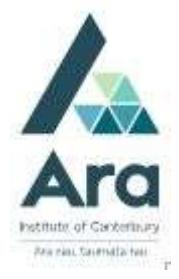

LinkedIn Learning (formerly Lynda.com) Contains current content and expert led online courses. Available on your desktop and mobile. 24/7 access to over 16,000 business, design, & technology courses to help you achieve your personal and professional goals.

## Find LinkedIn Learning

- 1. Begin at My Ara: https://myara.ara.ac.nz/
- 2. Click on the Library Search tile.

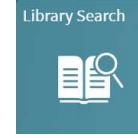

- 3. Click on Databases
- 4. Click on L
- 5. Click on LinkedIn Learning
- 6. If prompted with a log in box, use your Ara student email address to log in.
- 7. Please select the top Ara: Institute of Canterbury. This should then take you to LinkedIn Learning and the video you have been directed to.

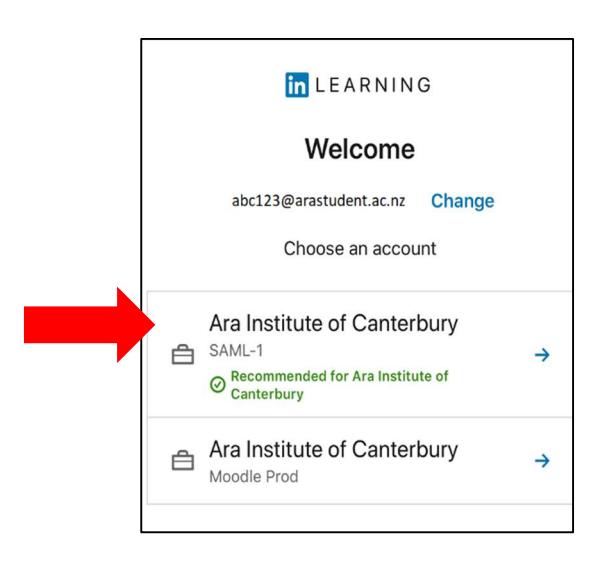

## Things you can do with LinkedIn Learning!

1. Share a video in a variety of ways.

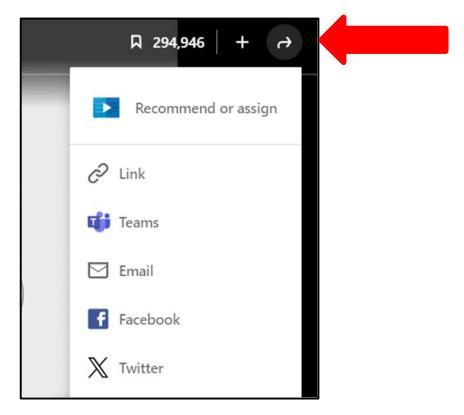

2. Save a video to My Library or add a video to your own Learning Path. Both can be seen in My Library under My Learning on the LinkedIn Learning homepage.

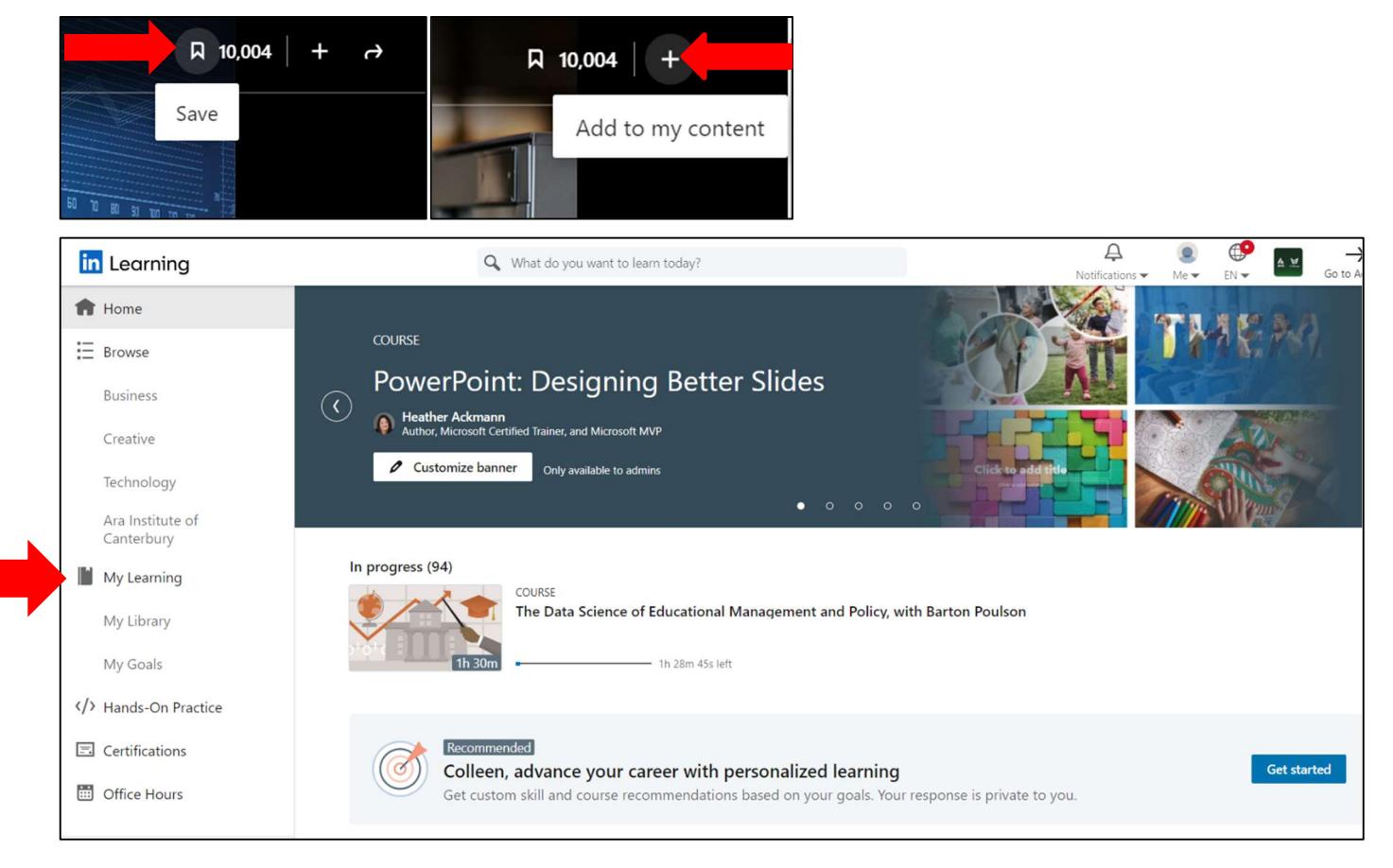

## For further assistance

- Ask at the Library, Christchurch, Madras St. Campus
- Live chat with a Librarian during open hours via **Asklive**
- Ring (03) 9408089 or 0800 24 24 76 and ask for the Library
- Email: library@ara.ac.nz